# **Plataforma de Integração Manual de utilização de serviços Listar Topologias**

**Versão:** 1.0

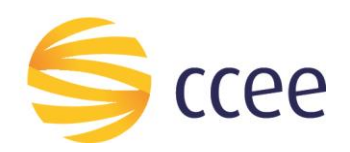

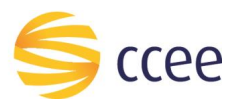

# Sumário

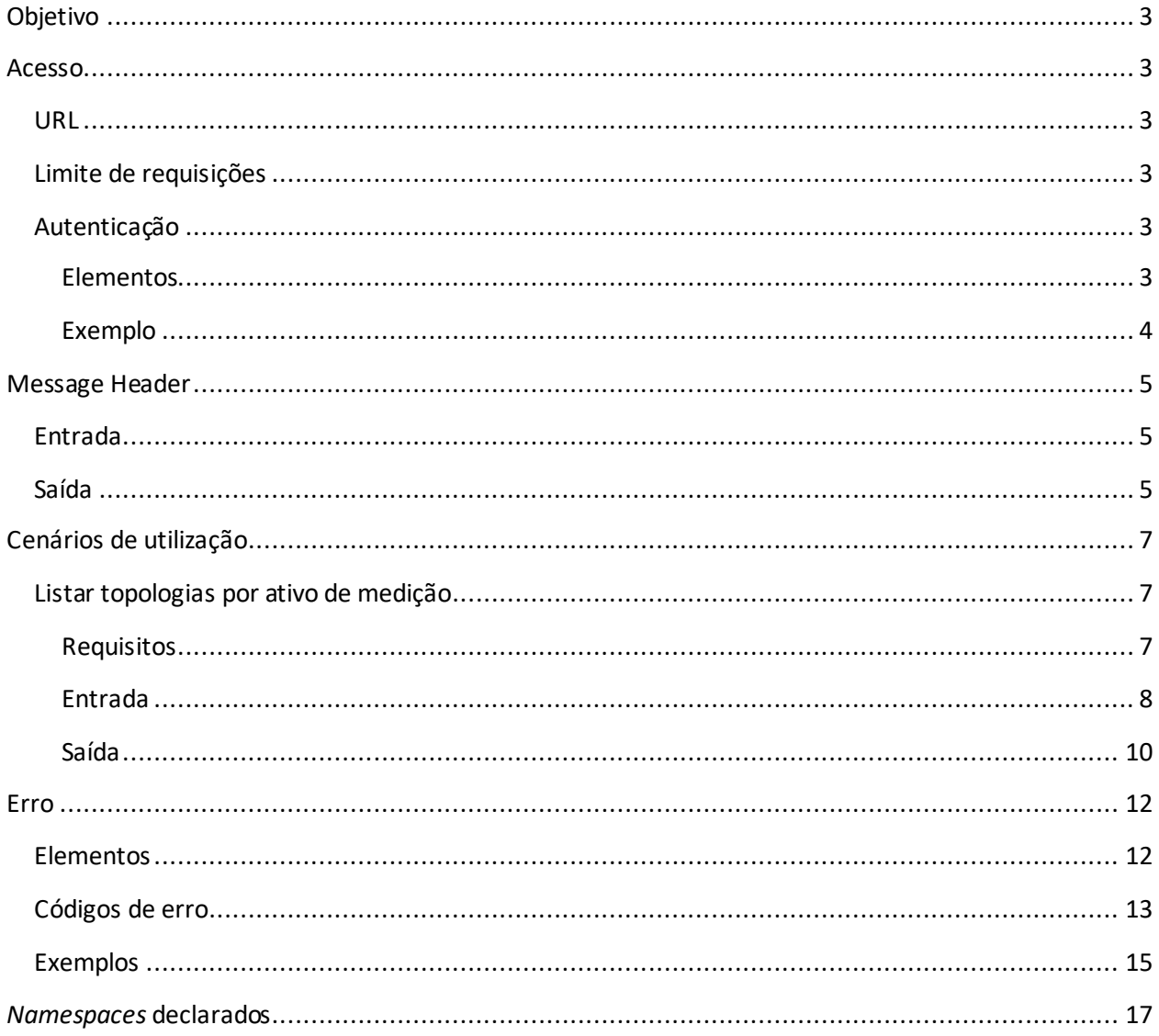

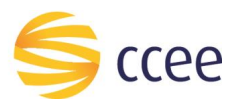

# Índice de tabelas

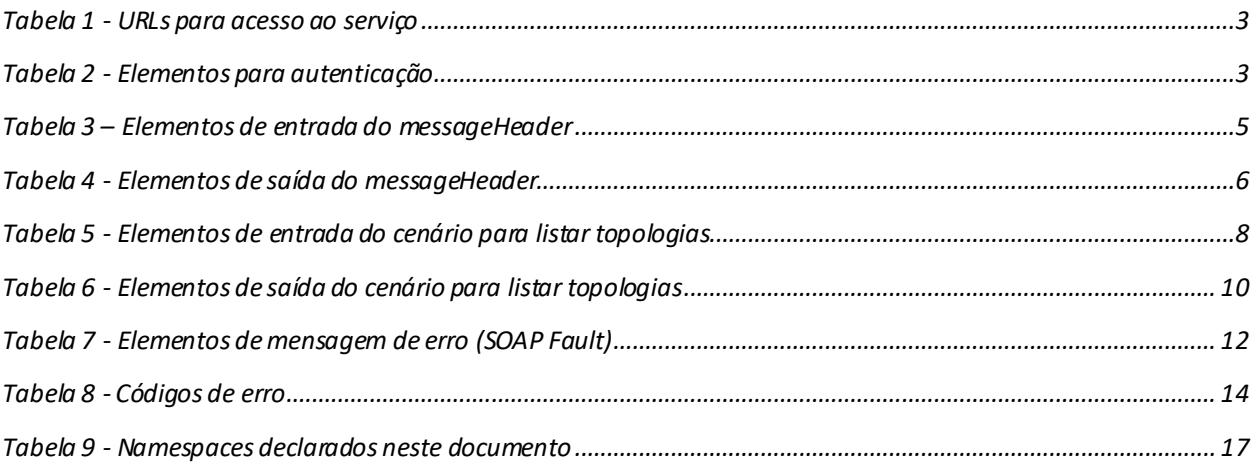

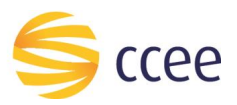

# <span id="page-3-0"></span>Objetivo

Serviço responsável por listar topologias de um ativo de medição.

# <span id="page-3-1"></span>Acesso

O serviço é exposto através de um *web service*.

#### <span id="page-3-2"></span>**URL**

A tabela abaixo lista as URLs do serviço para cada ambiente:

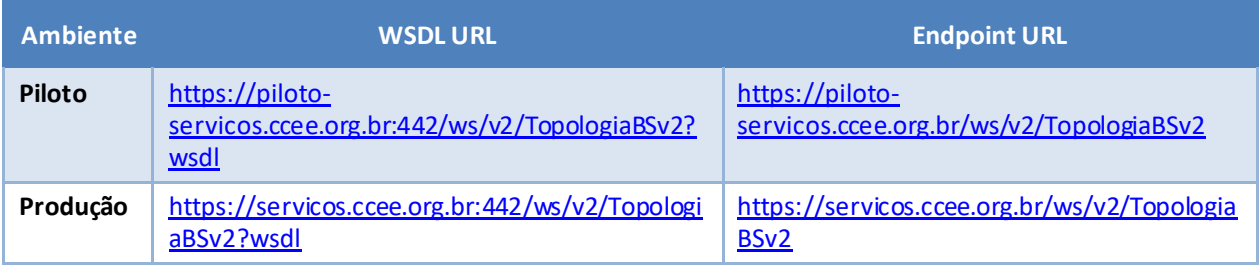

<span id="page-3-6"></span>*Tabela 1 - URLs para acesso ao serviço*

## <span id="page-3-3"></span>**Limite de requisições**

**Esse serviço possui uma limitação de seiscentas (600) requisições a cada sessenta (60) segundos.**

## <span id="page-3-4"></span>**Autenticação**

O sistema que deseja acessar informações deste serviço deve se autenticar na Plataforma utilizando credenciais de acesso (**usuário e senha) no campo** *Security* **do** *messageHeader* **da mensagem de entrada. Este campo extende as definições do** *WS-Security.*

#### <span id="page-3-5"></span>Elementos

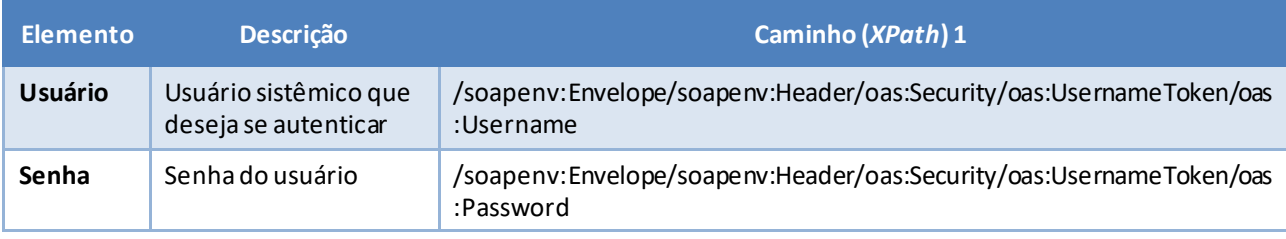

<span id="page-3-7"></span>*Tabela 2 - Elementos para autenticação*

<sup>1</sup> *Os namespaces mencionados nos xpaths estão descritos no final deste documento*

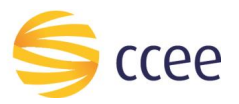

#### <span id="page-4-0"></span>Exemplo

O exemplo a seguirmostra a mensagem de entrada do serviço *obterXPTO*com as credenciais do usuário *sistemaIntegracao*.

#### **Exemplo genérico de mensagem com campos necessários para autenticação**

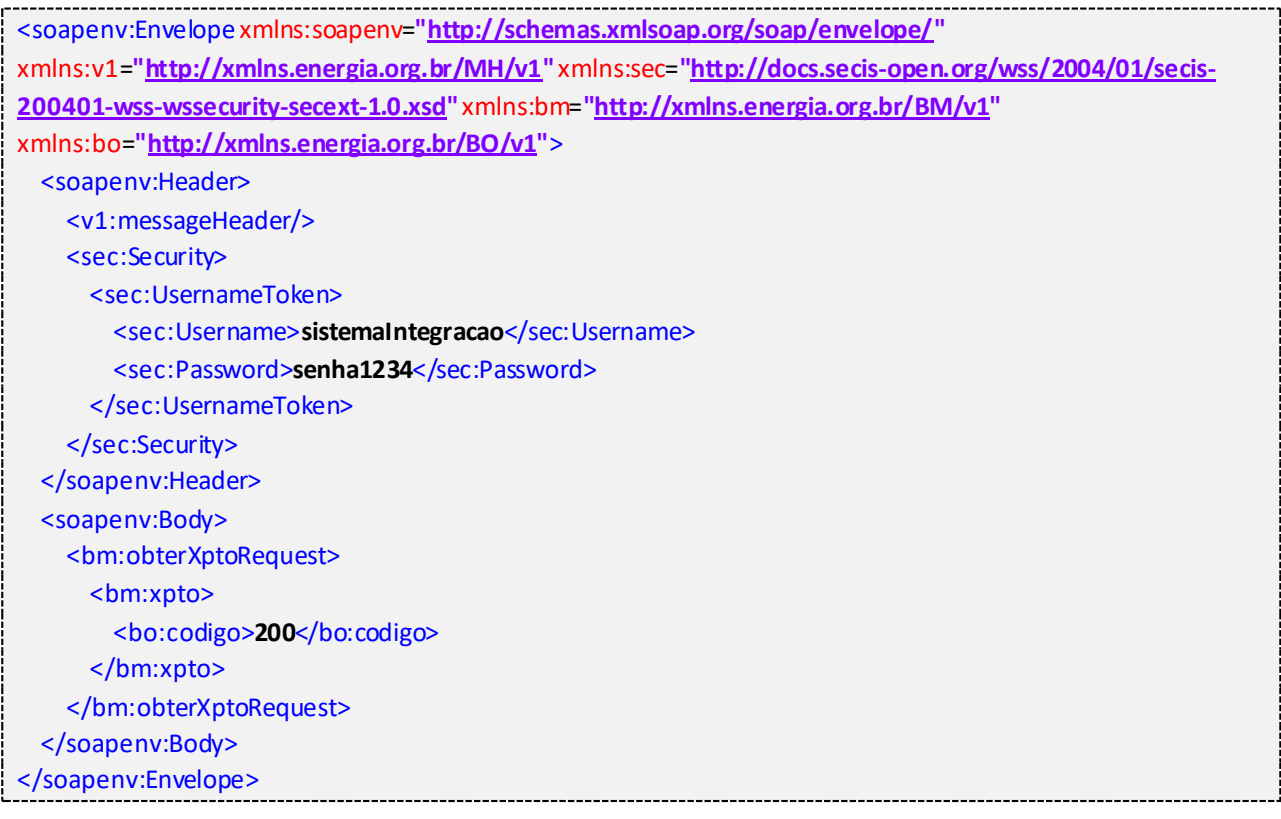

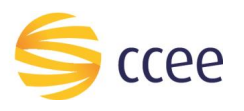

# <span id="page-5-0"></span>Message Header

#### <span id="page-5-1"></span>**Entrada**

A tabela abaixo descreve os campos no header de uma mensagem SOAP de entrada (*request*) a ser enviada pelo cliente do serviço.

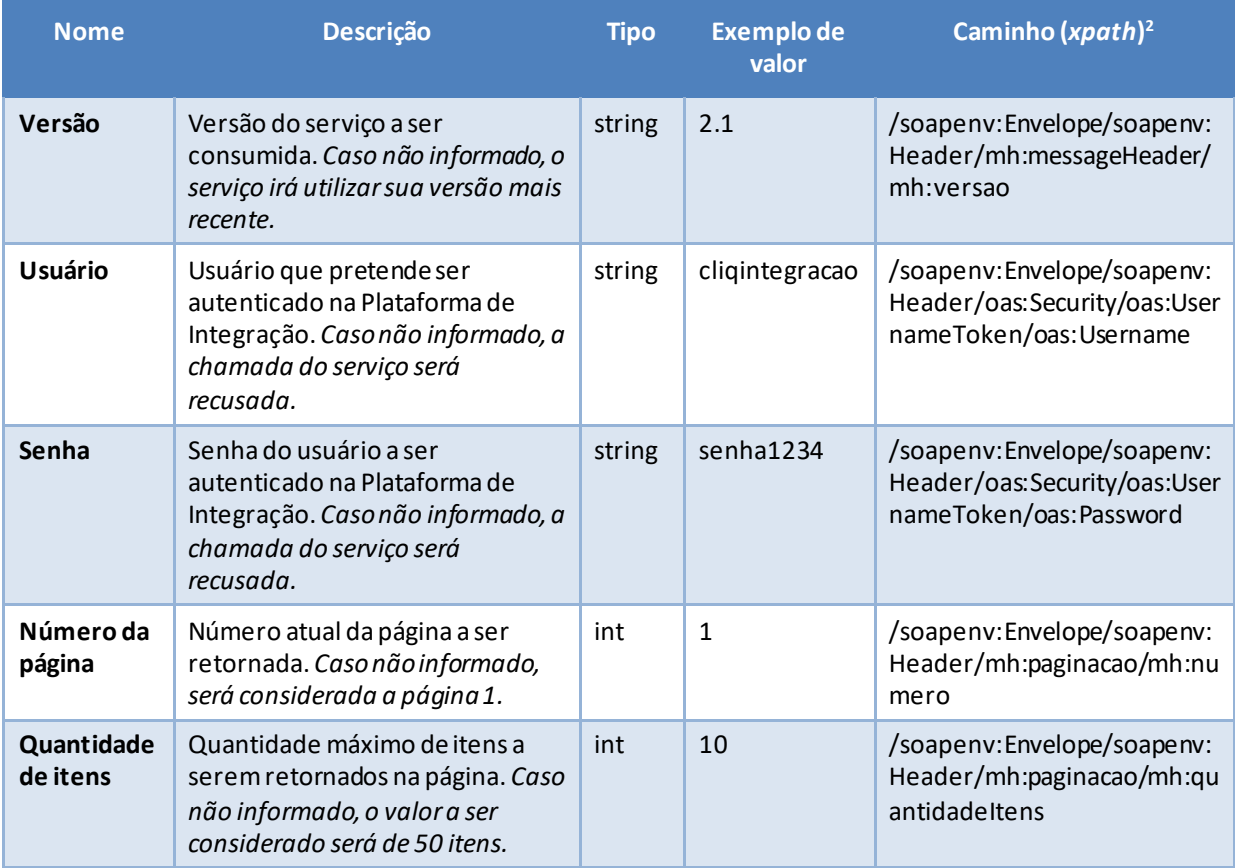

<span id="page-5-3"></span>*Tabela 3 – Elementos de entrada do messageHeader*

## <span id="page-5-2"></span>**Saída**

A tabela abaixo descreve os campos no *header* de uma mensagem SOAP de resposta a ser enviada para o cliente do serviço pela Plataforma de Integração.

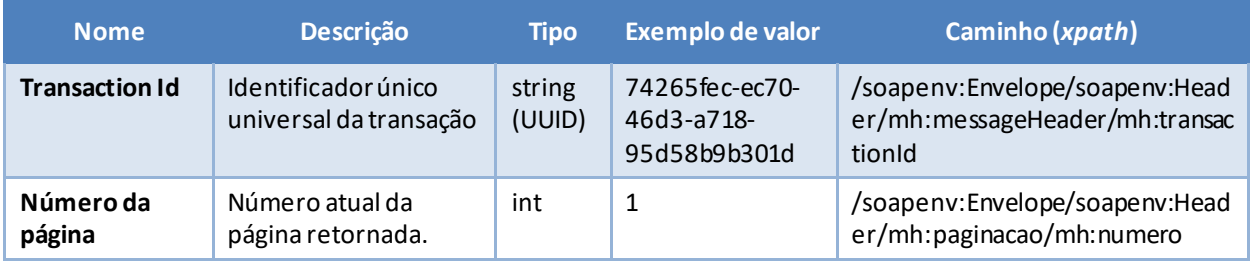

*<sup>2</sup> Os namespaces mencionados nos xpathsestão descritos no final deste documento*

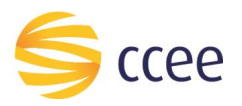

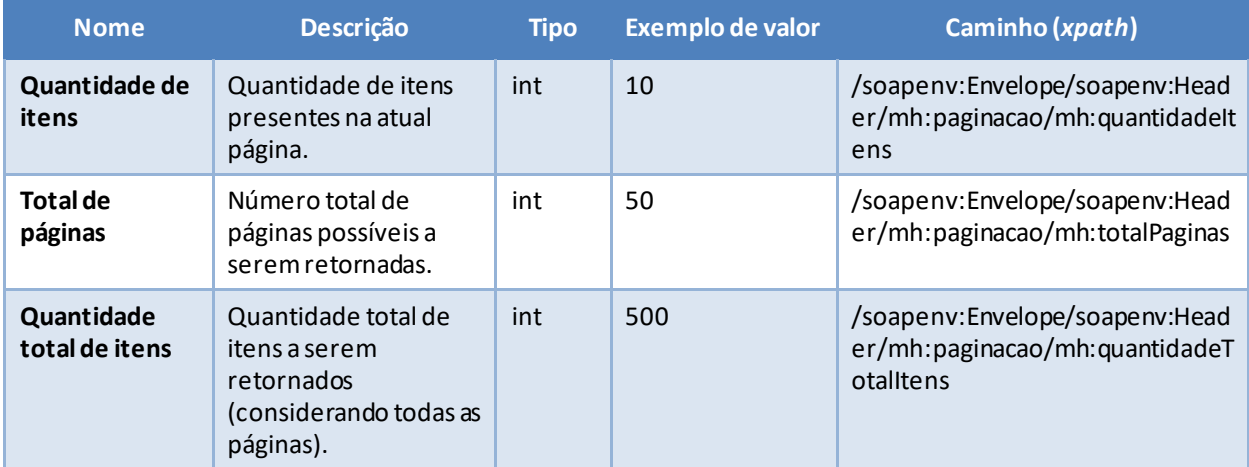

<span id="page-6-0"></span>*Tabela 4 - Elementos de saída do messageHeader*

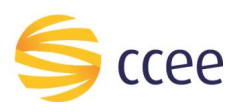

# <span id="page-7-0"></span>Cenários de utilização

# <span id="page-7-1"></span>**Listar topologias por ativo de medição**

A modelagem de ativos é iniciada no SigaCCEE e finalizada no CliqCCEE e apresenta as informações necessárias referentes a modelagem do ativo. Com a modelagem realizada, o ativo físico se torna um ativo contábil para a CCEE permitindo que possa ser considerado nos processamentos.

#### <span id="page-7-2"></span>Requisitos

- Serão obtidas as topologias utilizando os seguintes filtros:
	- o **Obrigatório**: Tipo de relacionamento (opções de proprietário, concessionário, concessionário influenciado), número do ativo;
	- o **Opcional**: período (caso o período não seja informado, o serviço deverá retornar a última modelagem concluída na CCEE na data atual);
	- o Todos os campos deverão ser preenchidos de forma unitária.
- O serviço retornará todas as vigências da topologia em que o ponto está vinculado que contenham pelo menos uma hora dentro do período informado, caso o período não seja informado, o serviço retornará dados da última vigência da topologia em que o ponto está vinculado, onde a data atual se encaixe, respeitando o período que o agente é autorizado a obter as informações;
- Autorização:
	- o **Agente proprietário**: pode-se obter dados quando o agente for proprietário de pelo menos uma parcela de ativo do ativo informado (dados de sua parcela e demais parcelas do ativo, no período em que se é proprietário de uma das parcelas do ativo);
	- o **Agente concessionário ou concessionário influenciado:** autorizado a obter dados do ativo que pertençam ao seu próprio período como agente concessionário ou concessionário influenciado do ativo.

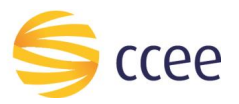

#### <span id="page-8-0"></span>Entrada

#### *Filtros de entrada*

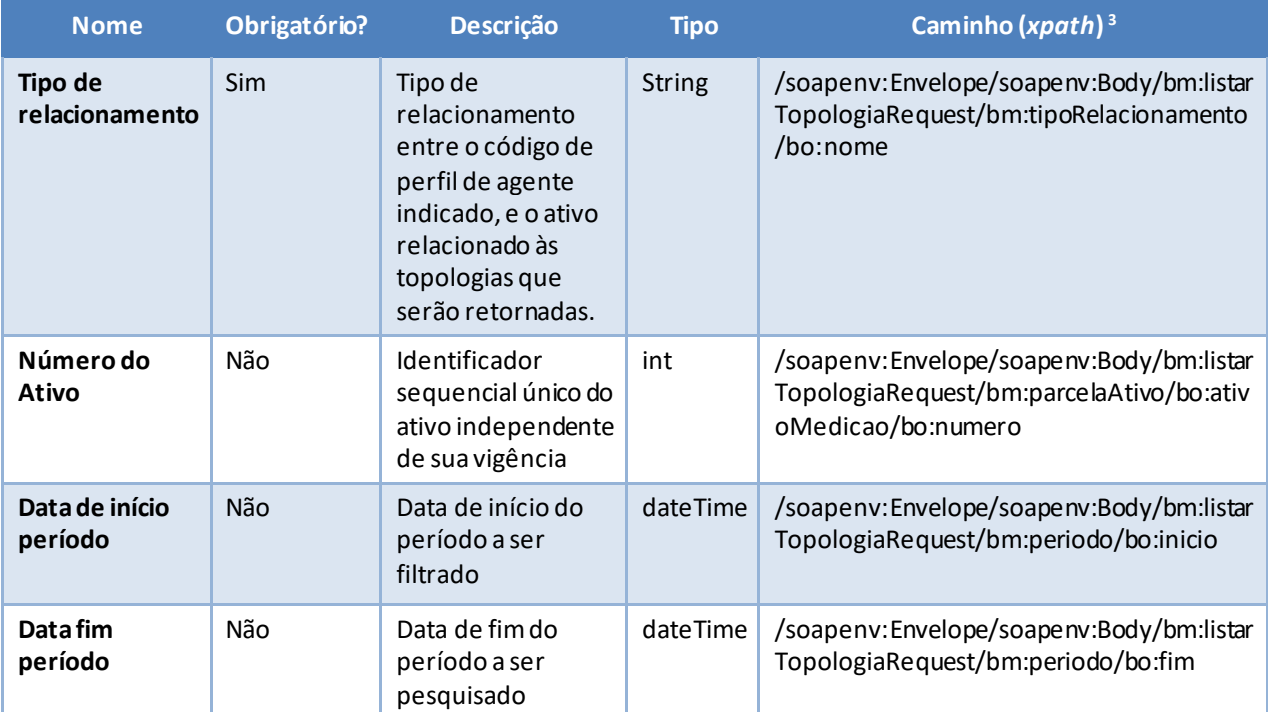

<span id="page-8-1"></span>*Tabela 5 - Elementos de entrada do cenário para listar topologias*

*<sup>3</sup> Os namespaces mencionados nos xpaths estão descritos no final deste documento*

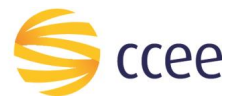

#### *Exemplos*

#### **Exemplo para listar parcelas de carga**

```
<soapenv:Envelope xmlns:soapenv="http://schemas.xmlsoap.org/soap/envelope/"
 xmlns:mh="http://xmlns.energia.org.br/MH/v2" xmlns:oas="http://docs.oasis-
open.org/wss/2004/01/oasis-200401-wss-wssecurity-secext-1.0.xsd"
 xmlns:bm="http://xmlns.energia.org.br/BM/v2" xmlns:bo="http://xmlns.energia.org.br/BO/v2">
      <soapenv:Header>
          <mh:messageHeader>
              <mh:codigoPerfilAgente>{{AuthCodigoPerfilAgente}}</mh:codigoPerfilAgente>
         </mh:messageHeader>
         <mh:paginacao>
              <mh:numero>1</mh:numero>
              <mh:quantidadeItens>100</mh:quantidadeItens>
         </mh:paginacao>
         <oas:Security>
              <oas:UsernameToken>
                 <oas:Username>{{AuthUsername}}</oas:Username>
                 <oas:Password>{{AuthPassword}}</oas:Password>
              </oas:UsernameToken>
         </oas:Security>
      </soapenv:Header>
      <soapenv:Body>
          <bm:listarTopologiaRequest>
              <bm:parcelaAtivo>
                 <bo:ativoMedicao>
                     <bo:numero>{{testeCodigoAtivo}}</bo:numero>
                 </bo:ativoMedicao>
              </bm:parcelaAtivo>
              <bm:periodo>
                  <bo:inicio>2012-06-01T00:00:00</bo:inicio>
                 <bo:fim>2012-05-01T00:00:00</bo:fim>
              </bm:periodo>
              <bm:tipoRelacionamento>
                 <!-- PROPRIETARIO ou CONCESSIONARIO -->
                 <bo:nome>PROPRIETARIO</bo:nome>
             </bm:tipoRelacionamento>
          </bm:listarTopologiaRequest>
      </soapenv:Body>
</soapenv:Envelope>
```
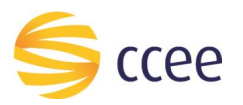

#### <span id="page-10-0"></span>Saída

## *Campos de retorno*

A tabela abaixo apresenta os possíveis campos no retorno do serviço.

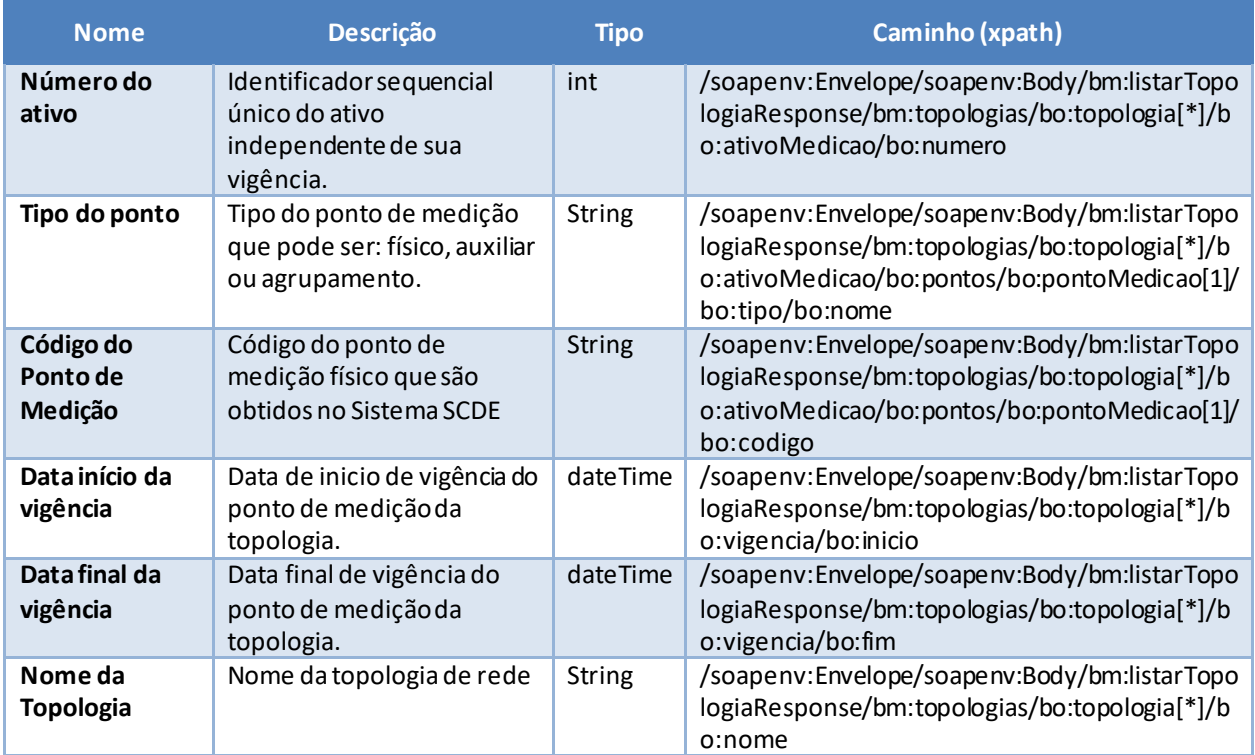

<span id="page-10-1"></span>*Tabela 6 - Elementos de saída do cenário para listar topologias*

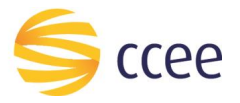

#### *Exemplos*

```
----------------------------------
<soapenv:Envelope xmlns:hdr="http://xmlns.energia.org.br/MH/v2"
xmlns:soapenv="http://schemas.xmlsoap.org/soap/envelope/"
xmlns:xsi="http://www.w3.org/2001/XMLSchema-instance">
    <soapenv:Header>
        <hdr:messageHeader>
           <hdr:transactionId>12345678-1234-1234-1234-123456789012</hdr:transactionId>
           <hdr:versao xsi:nil="true"/>
        </hdr:messageHeader>
       <hdr:paginacao>
           <hdr:numero>1</hdr:numero>
           <hdr:quantidadeItens>3</hdr:quantidadeItens>
           <hdr:totalPaginas>10</hdr:totalPaginas>
           <hdr:quantidadeTotalItens>30</hdr:quantidadeTotalItens>
        </hdr:paginacao>
    </soapenv:Header>
    <soapenv:Body>
        <bmv2:listarTopologiaResponse xmlns:bov2="http://xmlns.energia.org.br/BO/v2"
xmlns:bmv2="http://xmlns.energia.org.br/BM/v2">
           <bmv2:topologias>
              <bov2:topologia>
                 <bov2:ativoMedicao>
                    <bov2:numero>999</bov2:numero>
                    <bov2:pontos>
                       <bov2:pontoMedicao>
                          <bov2:codigo>ABCDEFGH01-01</bov2:codigo>
                          <bov2:tipo>
                             <bov2:nome>FISICO</bov2:nome>
                          </bov2:tipo>
                       </bov2:pontoMedicao>
                    </bov2:pontos>
                 </bov2:ativoMedicao>
              </bov2:topologia>
              <bov2:topologia>
                 <bov2:ativoMedicao>
                    <bov2:numero>999</bov2:numero>
                    <bov2:pontos>
                       <bov2:pontoMedicao>
                          <bov2:codigo>ABCDEFGH02-02</bov2:codigo>
                          <bov2:tipo>
                             <bov2:nome>FISICO</bov2:nome>
                          </bov2:tipo>
                       </bov2:pontoMedicao>
                    </bov2:pontos>
                 </bov2:ativoMedicao>
              </bov2:topologia>
              <bov2:topologia>
                 <bov2:ativoMedicao>
                    <bov2:numero>999</bov2:numero>
                   <bov2:pontos>
                       <bov2:pontoMedicao>
                          <bov2:codigo>ABCDEFGH03-03</bov2:codigo>
                          <bov2:tipo>
                             <bov2:nome>FISICO</bov2:nome>
                          </bov2:tipo>
                       </bov2:pontoMedicao>
                    </bov2:pontos>
                 </bov2:ativoMedicao>
              </bov2:topologia>
           </bmv2:topologias>
        </bmv2:listarTopologiaResponse>
     </soapenv:Body>
</soapenv:Envelope>
```
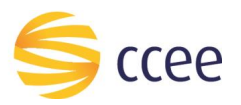

# <span id="page-12-0"></span>Erro

Em todos os serviços SOAP devem, quando ocorrer um erro na transação, retornar uma mensagem *SOAP Fault*. A mensagem segue o[s padrões de mercado definidos pela W3C para](https://www.w3.org/TR/2000/NOTE-SOAP-20000508/#_Toc478383507)  [mensagens SOAP Fault.](https://www.w3.org/TR/2000/NOTE-SOAP-20000508/#_Toc478383507)

O elemento <detail> deverá conter um grupo de elementos definidos no WSDL do serviço, que irão detalhar o erro ocorrido.

#### <span id="page-12-1"></span>**Elementos**

A tabela abaixo lista os possíveis campos retornados na mensagem de erro.

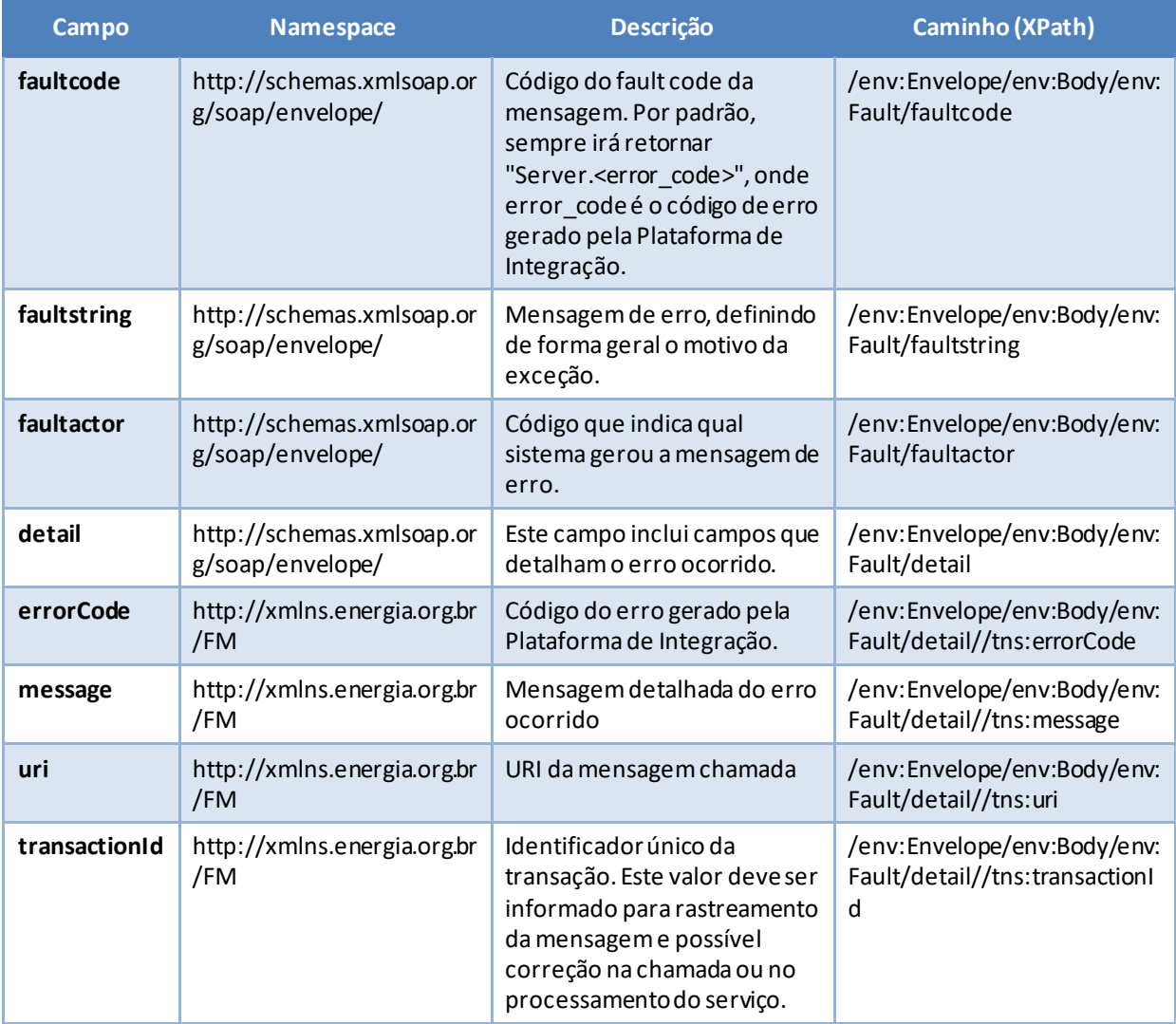

<span id="page-12-2"></span>*Tabela 7 - Elementos de mensagem de erro (SOAP Fault)*

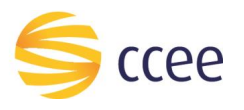

# <span id="page-13-0"></span>**Códigos de erro**

A tabela abaixo lista os possíveis códigos de erro retornados em uma mensagem SOAPFault da Plataforma de Integração. O campo *message* pode dar uma explicação detalhada do motivo do erro.

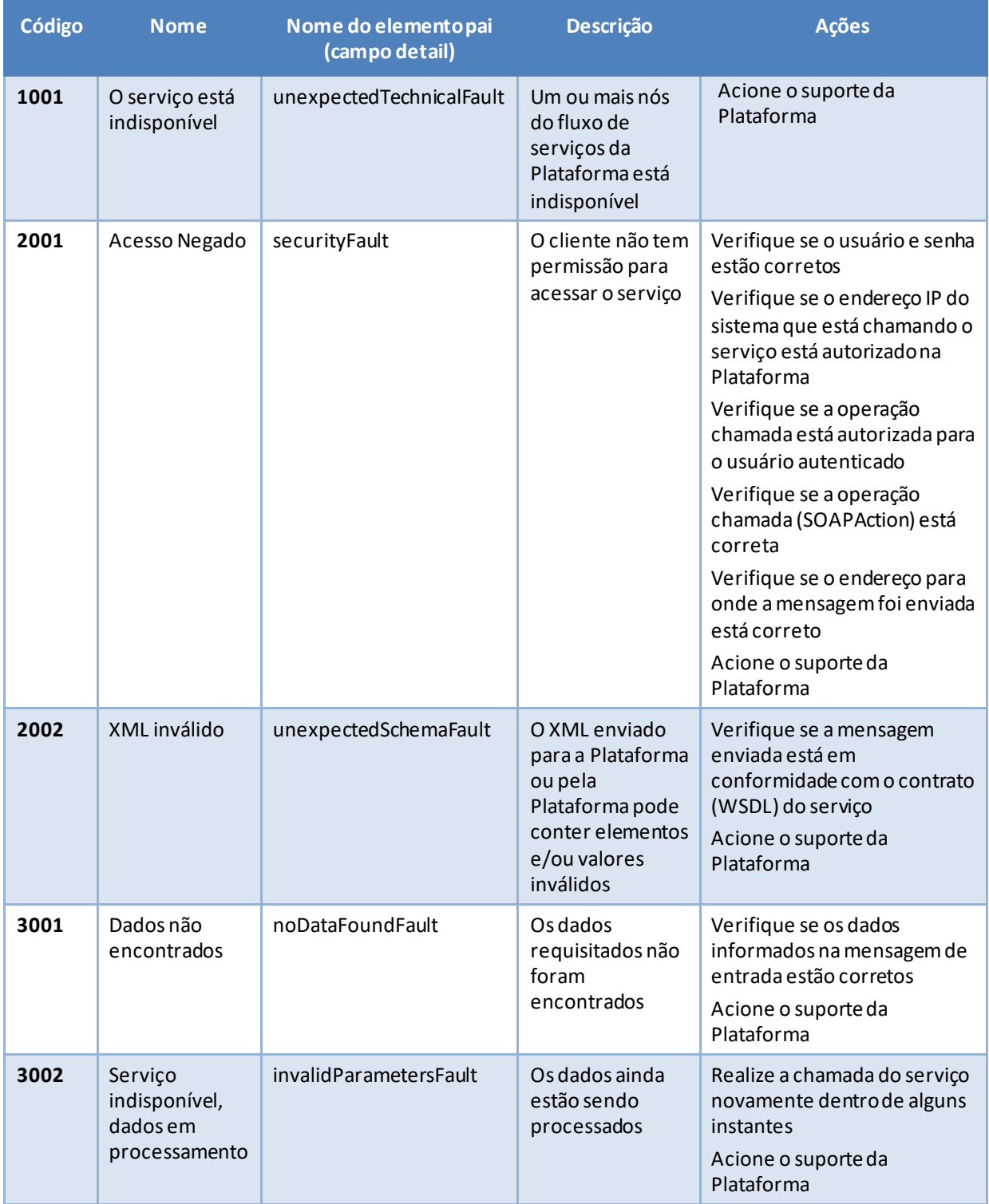

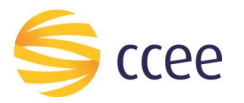

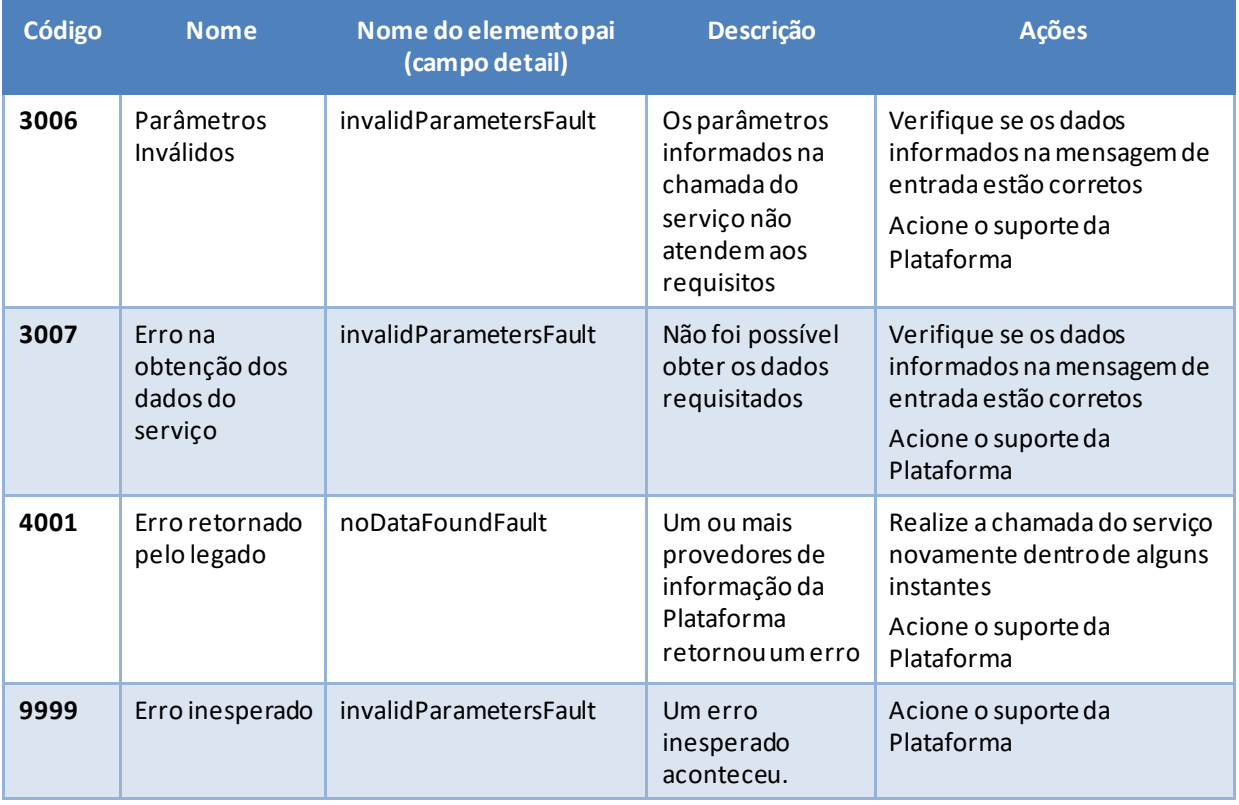

<span id="page-14-0"></span>*Tabela 8 - Códigos de erro*

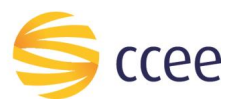

## <span id="page-15-0"></span>**Exemplos**

Os exemplos abaixo mostram possíveis mensagens de retorno com conteúdo *SOAP Fault*.

#### **Exemplo de retorno SOAPFault com erro de autenticação**

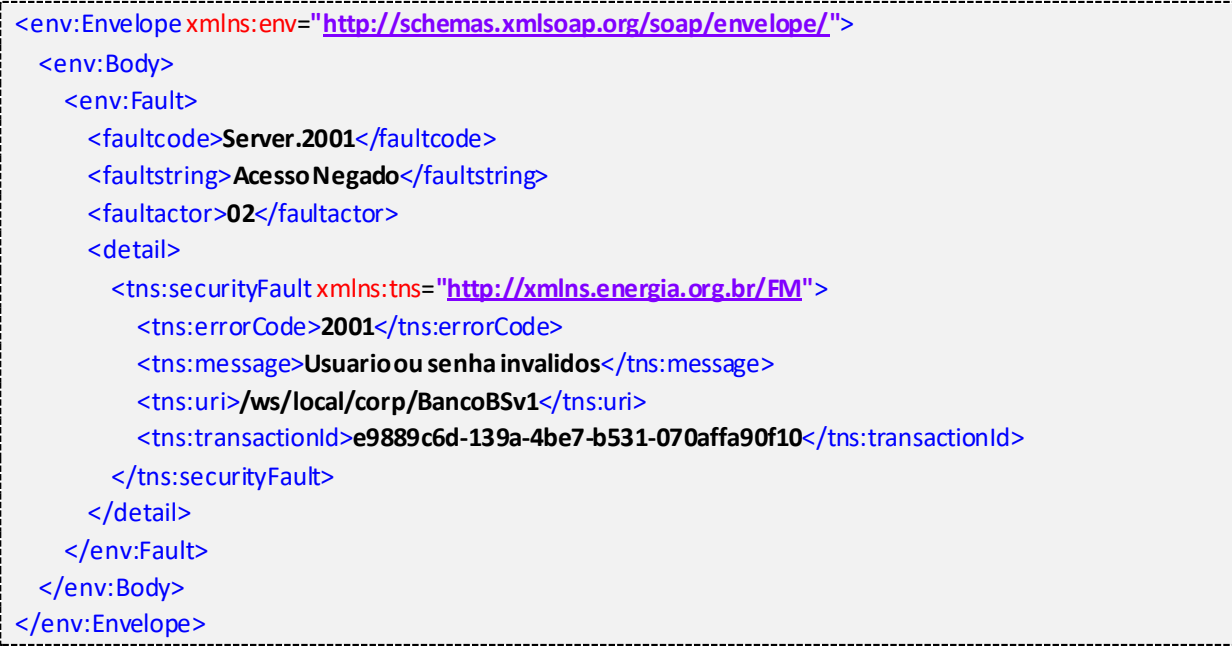

#### **Exemplo de retorno SOAPFault com erro validação de XML**

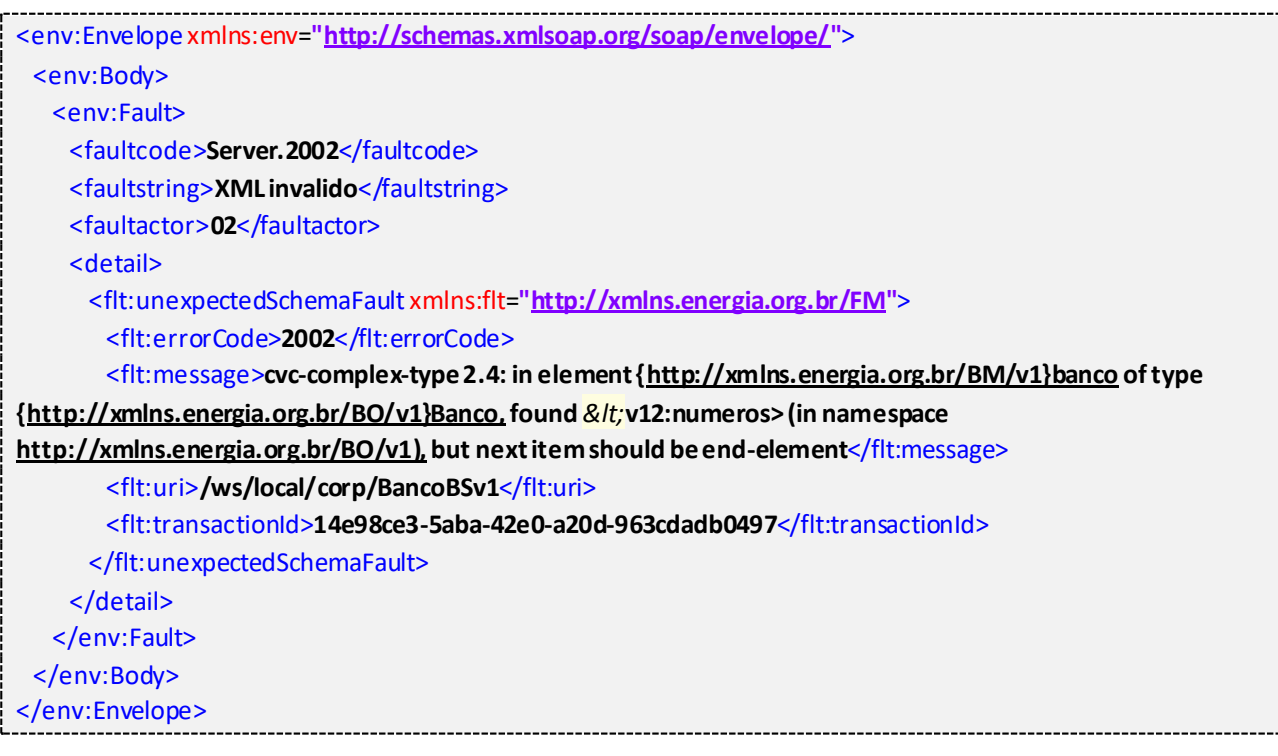

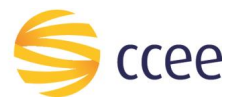

j

## **Exemplo de retorno SOAPFault com falha na obtenção de dados**

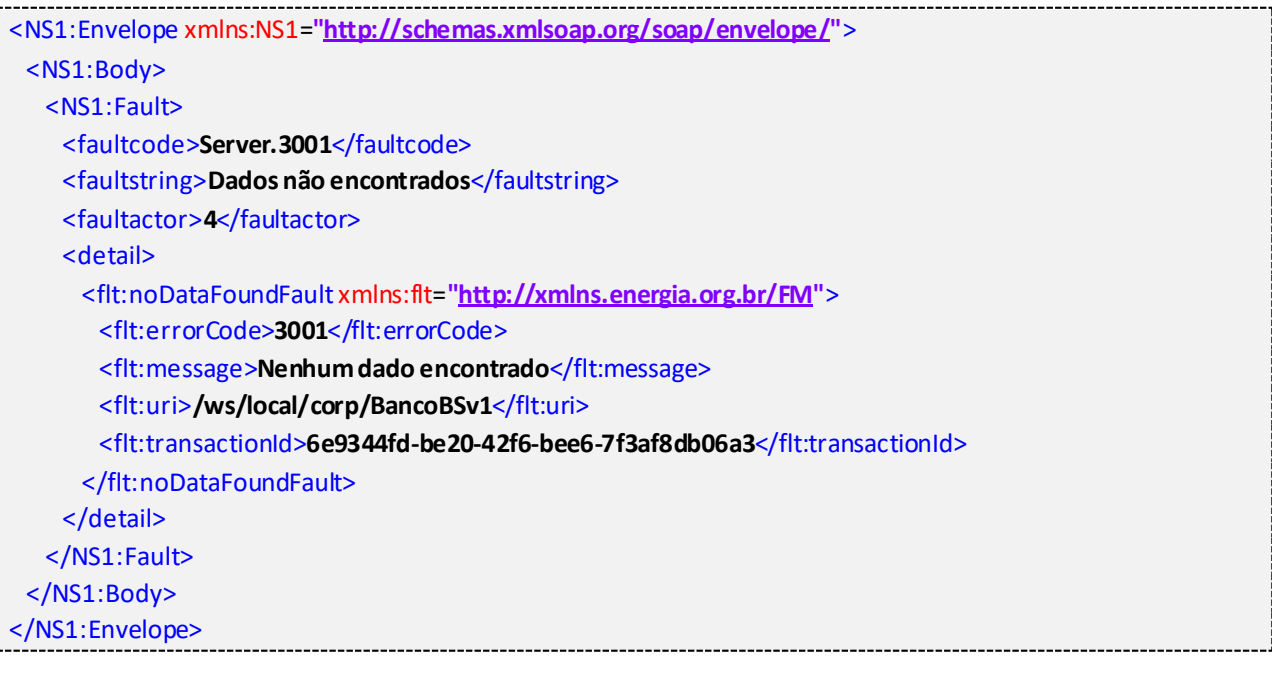

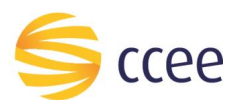

# <span id="page-17-0"></span>*Namespaces* declarados

A tabela abaixo lista os *namespaces* utilizados neste documento em expressões *Xpath*, com seus respectivos prefixos.

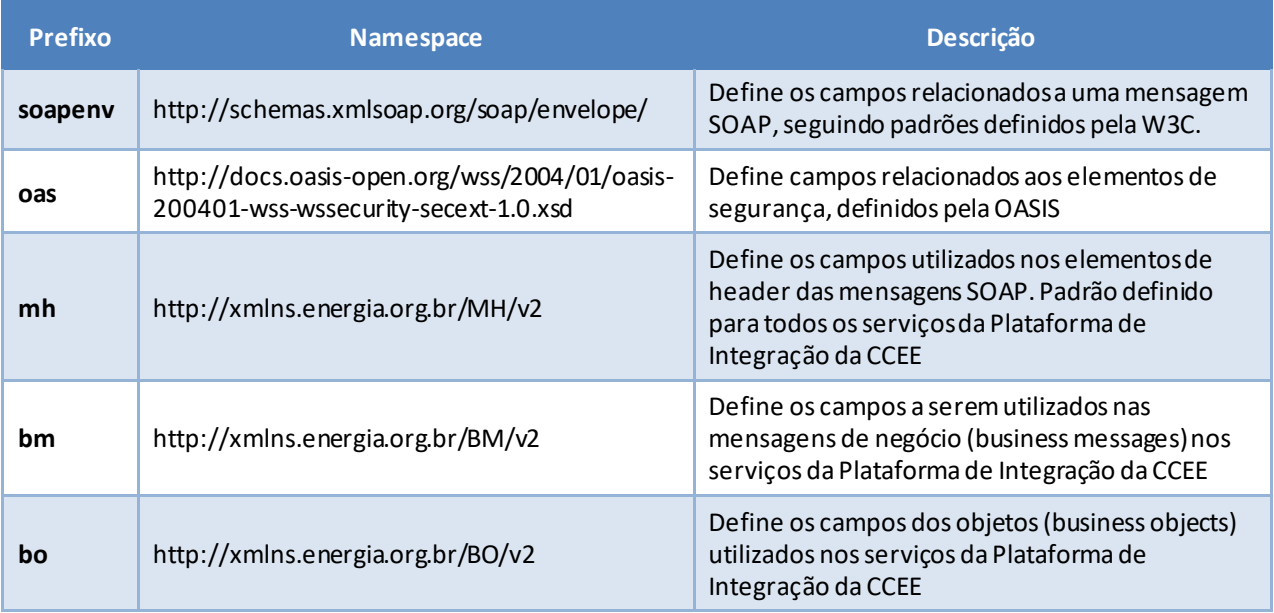

<span id="page-17-1"></span>*Tabela 9 - Namespaces declarados neste documento*